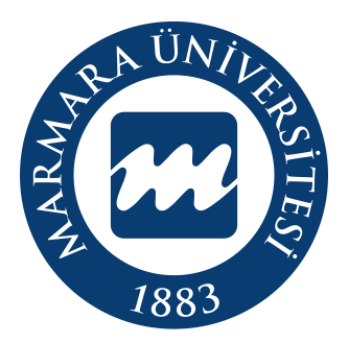

**Marmara Üniversitesi Bilgi Yönetim Sistemi İlk Şifre Oluşturma Süreci Eğitim Kılavuzu**

BYS-İlk Şifre Oluşturma Süreci

# **İÇİNDEKİLER**

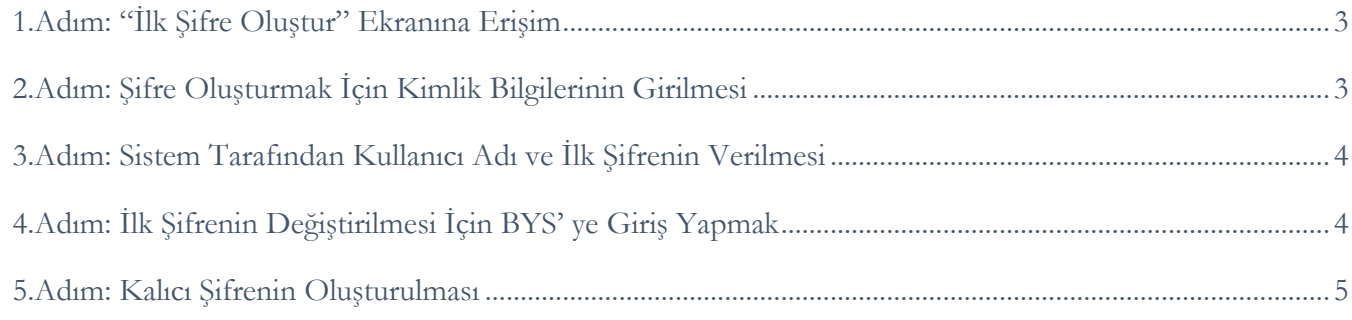

## <span id="page-2-0"></span>**1.Adım: "İlk Şifre Oluştur" Ekranına Erişim**

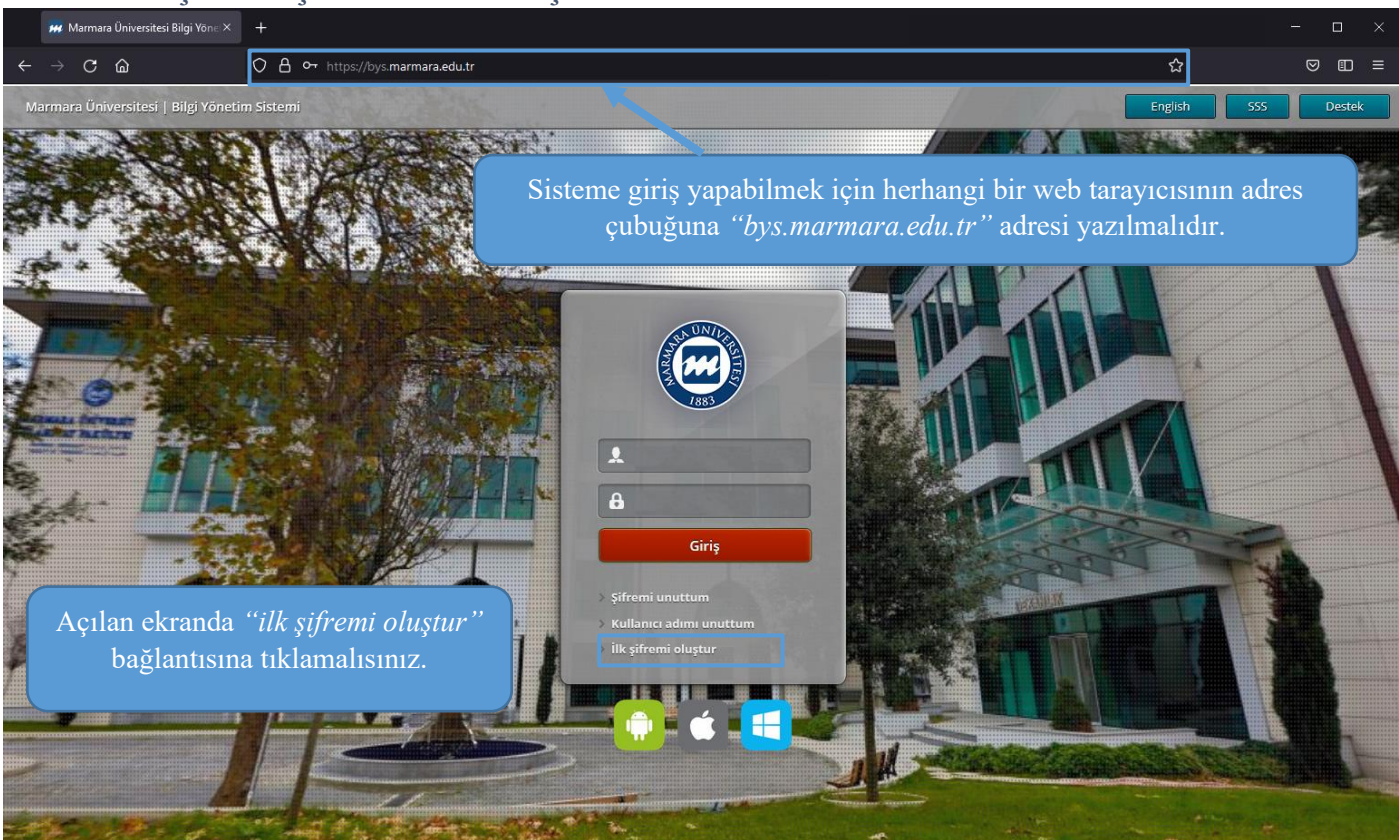

### <span id="page-2-1"></span>**2.Adım: Şifre Oluşturmak İçin Kimlik Bilgilerinin Girilmesi**

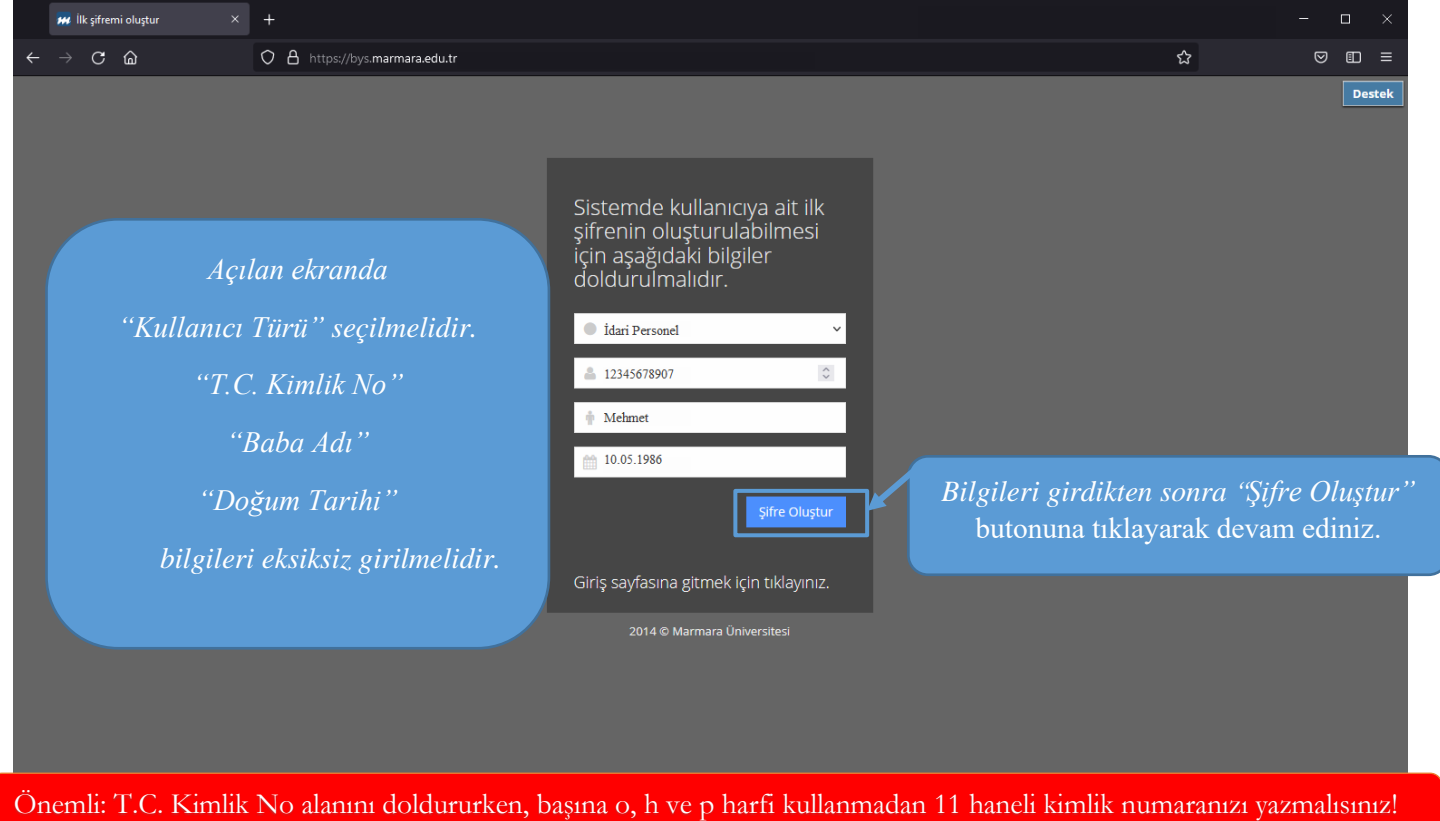

BYS-İlk Şifre Oluşturma Süreci

#### <span id="page-3-0"></span>**3.Adım: Sistem Tarafından Kullanıcı Adı ve İlk Şifrenin Verilmesi**

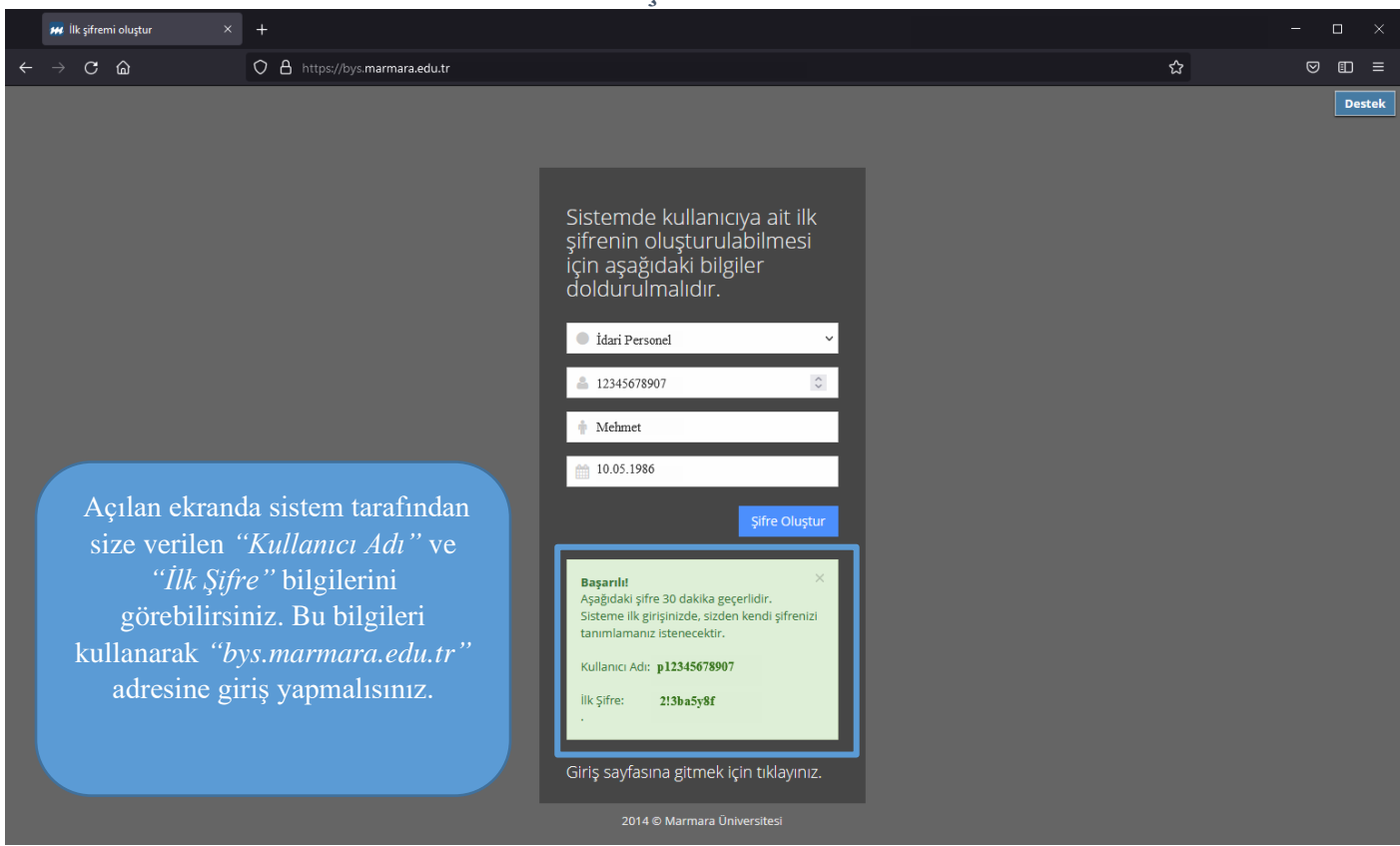

#### <span id="page-3-1"></span>**4.Adım: İlk Şifrenin Değiştirilmesi İçin BYS' ye Giriş Yapmak**

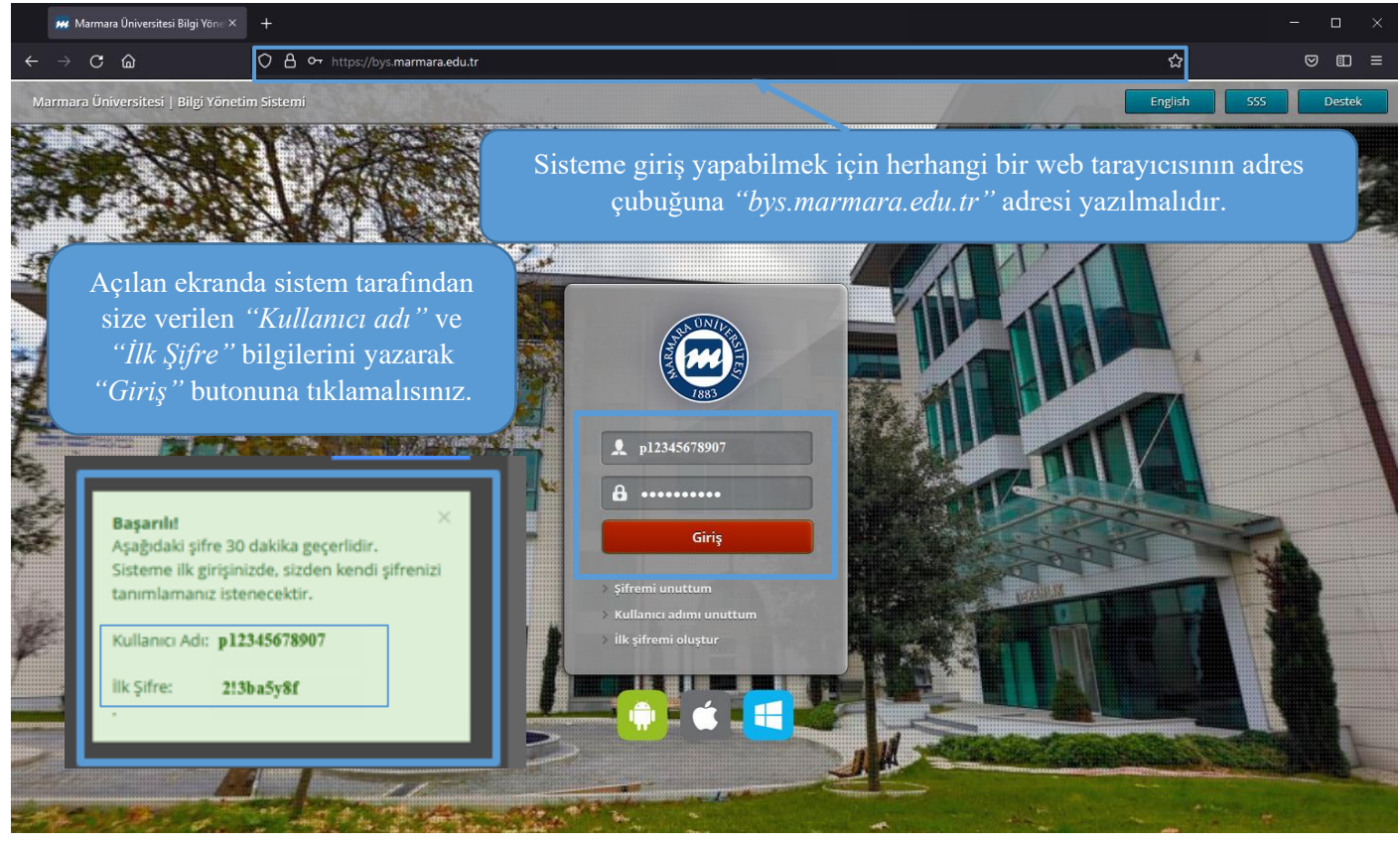

<span id="page-4-0"></span>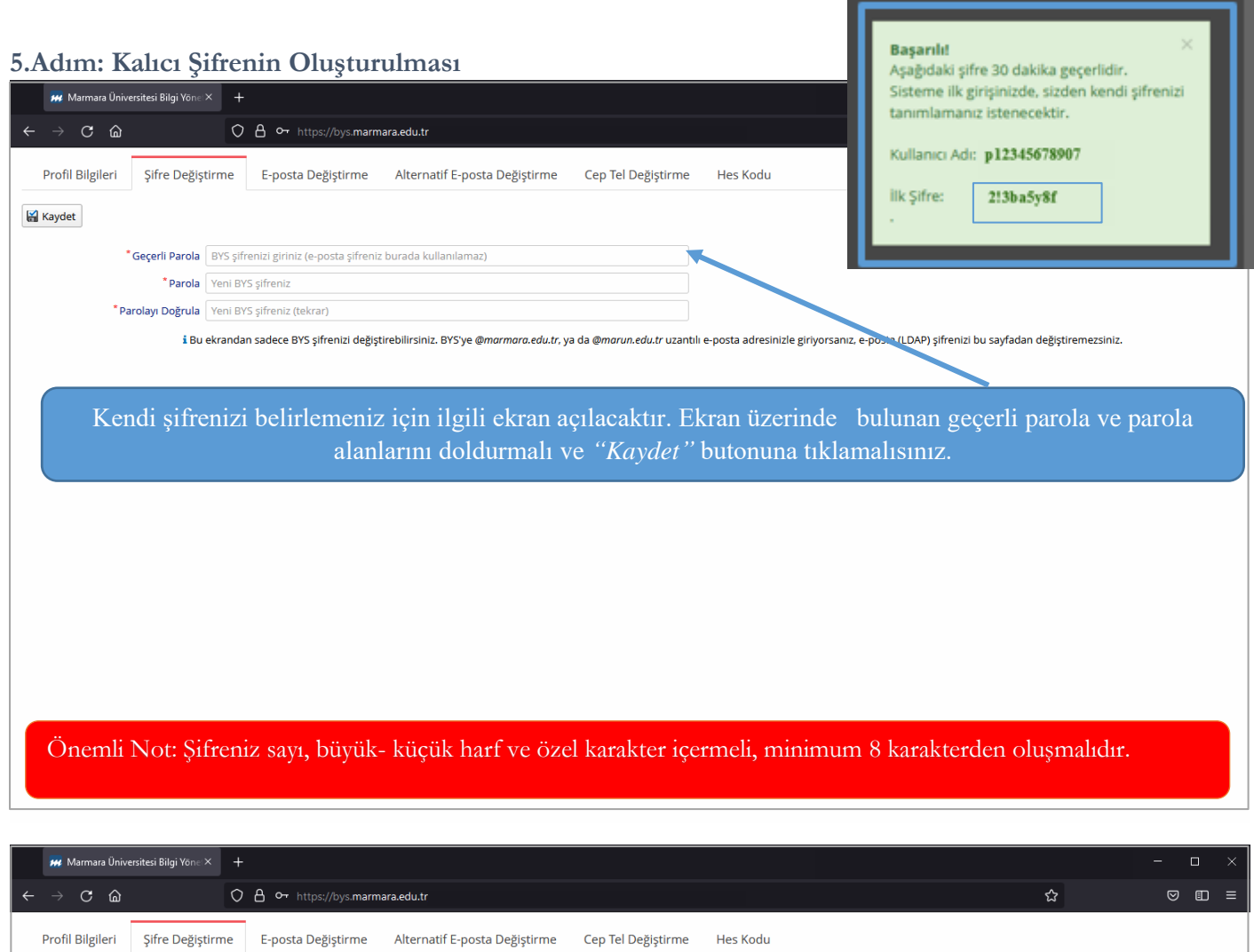

i Bu ekrandan sadece BYS şifrenizi değiştirebilirsiniz. BYS'ye @marmara.edu.tr, ya da @marun.edu.tr uzantılı e-posta adresinizle giriyorsanız, e-posta (LDAP) şifrenizi bu sayfadan değiştiremezsiniz.

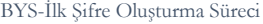

*"Kaydet"* butonuna tıklayarak şifrenizi kayıt etmelisiniz.

Kaydet

\*Geçerli Parola **\*\*\*\*\*\*\*\*\*\*\*\*\*** \*Parola | essessesses \* Parolayı Doğrula | 0000000000

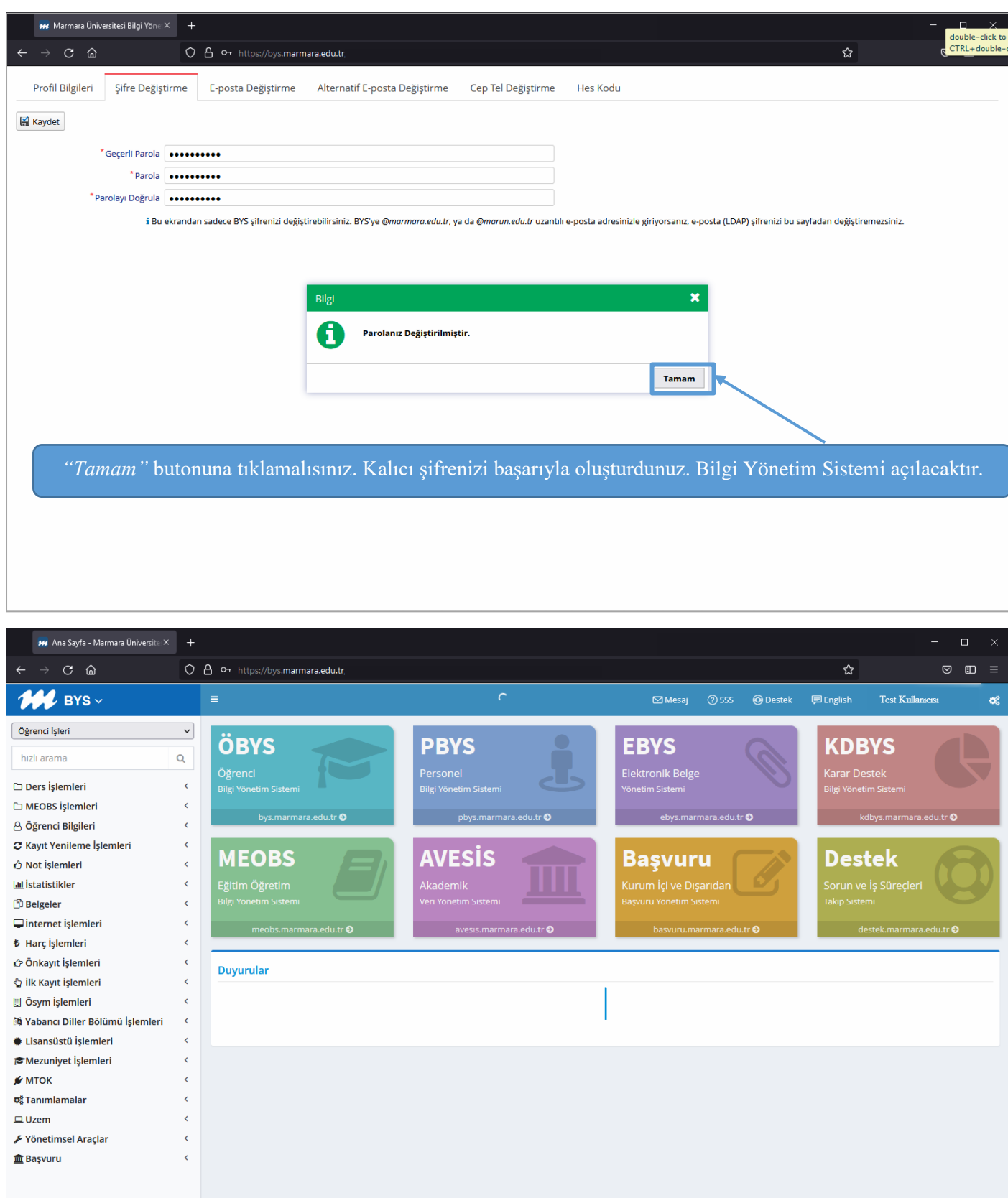

2015 © Marmara Üniversitesi Bilgi Sistemleri

BYS-İlk Şifre Oluşturma Süreci